# Interaktive Videos mit LearningApps

## Was sind LearningApps?

- verschiedene interaktive, multimediale Übungen oder Bausteine
- online erstellt im Browser<https://learningapps.org/>
- zur Bearbeitung durch Lernende am Handy, Tablet oder PC
- sofortige Rückmeldung, ob die Lösung richtig oder falsch ist
- integrierte Hilfen möglich

## Wer ist der Betreiber von LearningApps?

- Nonprofit-Verein "LearningApps interaktive Bausteine", Sitz in der Schweiz
	- o durch öffentliche und private Mittel finanziert
	- o werbefrei

## Was ist der LearningApp-Typ "Audio / Video mit Einblendungen?

- Link zu einem vorhandenen YouTube-Video wird eingebunden.
- Darin werden zu den gewünschten Zeitpunkten Einblendungen eingebaut.
- Diese Einblendungen können z. B.
	- o Fragen
	- o Handlungsaufforderungen
	- o andere LearningApps (z. B. Quiz) sein.

#### Wofür ist dies geeignet?

- schüleraktive Erarbeitung von Unterrichtsinhalten
- Wiederholung und Übung

## Welche Chancen bietet ein Video mit Einblendungen?

- Individuelles Arbeitstempo
- Beliebig häufige Wiederholungen, auch zu späteren Zeitpunkten, möglich
- Erhöhung des Aktivitätspotentials (alle Lernenden beantworten Fragen / befolgen Handlungsaufforderungen)
- Gesehenes / Gehörtes wird sofort benötigt; dies zwingt die Lernenden zu aufmerksamem Zuschauen anstatt rein passivem Filmkonsum
- Entlastung der Lehrperson, um Freiraum zur individuellen Förderung einzelner Schülerinnen und Schüler zu schaffen
- Durch geeignete Einblendungen können auch problematische Stellen in Videos thematisiert und reflektiert werden (sofern das Video im Wesentlichen geeignet ist)
- positiver Einfluss auf die Lernleistung (Hattie)
- Anschaulichkeit
- Motivation

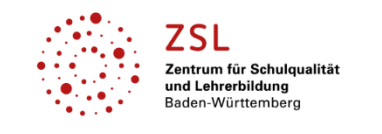

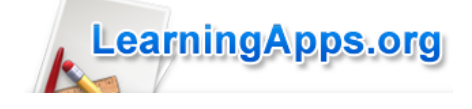

# Welche Grenzen / Probleme hat dieses Verfahren?

- Nur YouTube-Videos können verwendet werden.
- Wenn das Video bei YouTube nicht mehr verfügbar ist, ist auch die LearningApp nicht mehr nutzbar.
- Auch wenn das Verfahren technisch einfach ist, ist ein gewisser Zeitaufwand damit verbunden.

#### Welche technischen Voraussetzungen gibt es?

- Lehrperson:
	- o Registrierung und Erstellung eines kostenlosen Kontos
	- o PC oder Tablet mit Tastatur, Internetzugang für die Erstellung von LearningApps
- **■** Lernende:
	- o keine Registrierung erforderlich
	- o LearningApp wird über Link oder QR-Code aufgerufen
	- o Tablet, Smartphone, PC mit Internetzugang

# Wie erstelle ich ein Video mit Einblendungen als LearningApp?

#### **1. Geeignetes YouTube-Video aussuchen**

Video-Archiv von YouTube.

» Video suchen

*Das Video muss nicht perfekt sein, aber den eigenen Qualitätsansprüchen im Wesentlichen genügen. Wenn es Fehler oder Lücken enthält, müssen diese thematisiert werden; dies kann eine interessante Herausforderung für Lernende sein.*

2. Bei<https://learningapps.org/> **anmelden** (registrieren bei erstmaliger Nutzung)

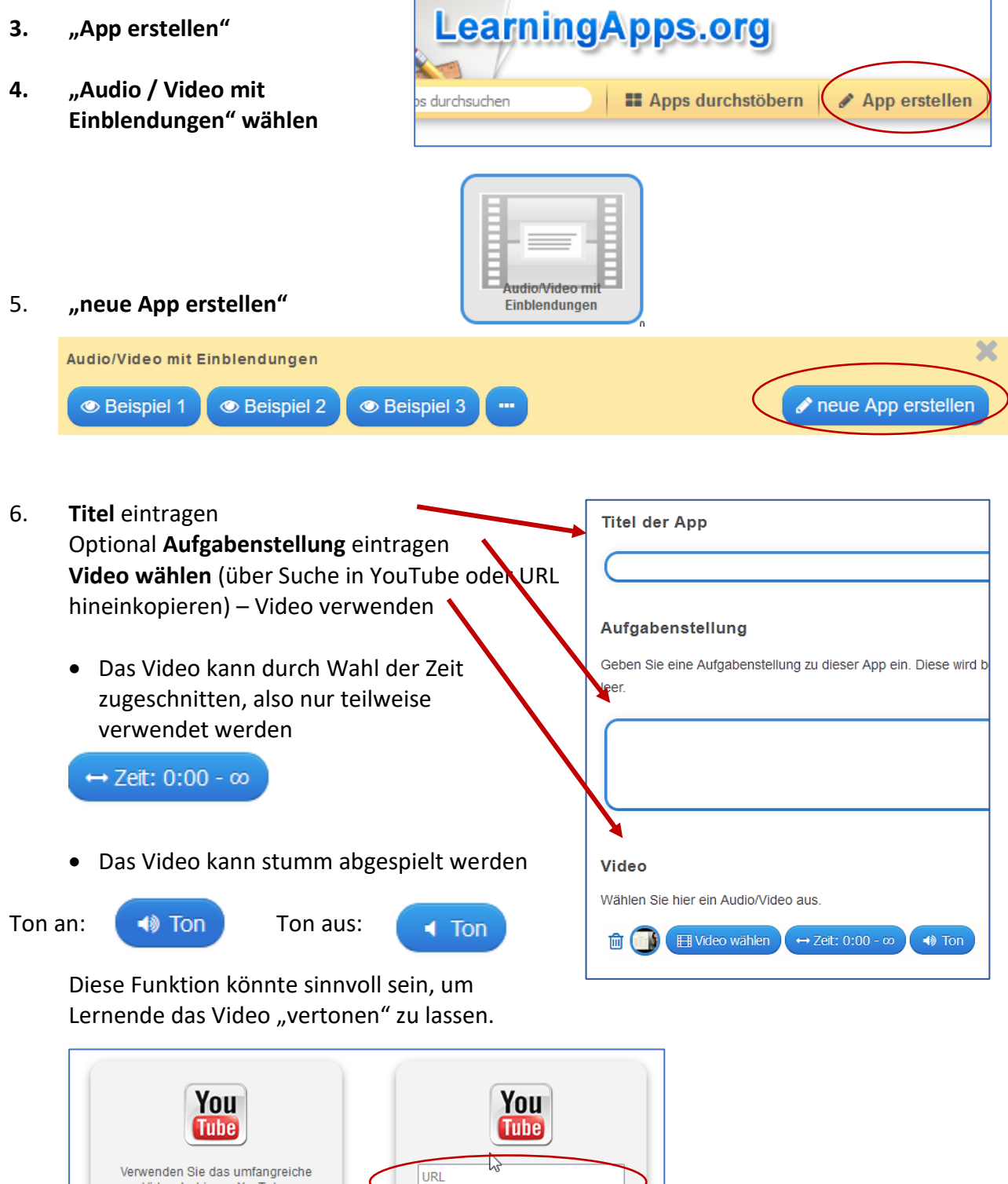

--<br>YouTube-URL hier hineinkopie

**Video verwenden** 

#### **7. Einblendungen einfügen**

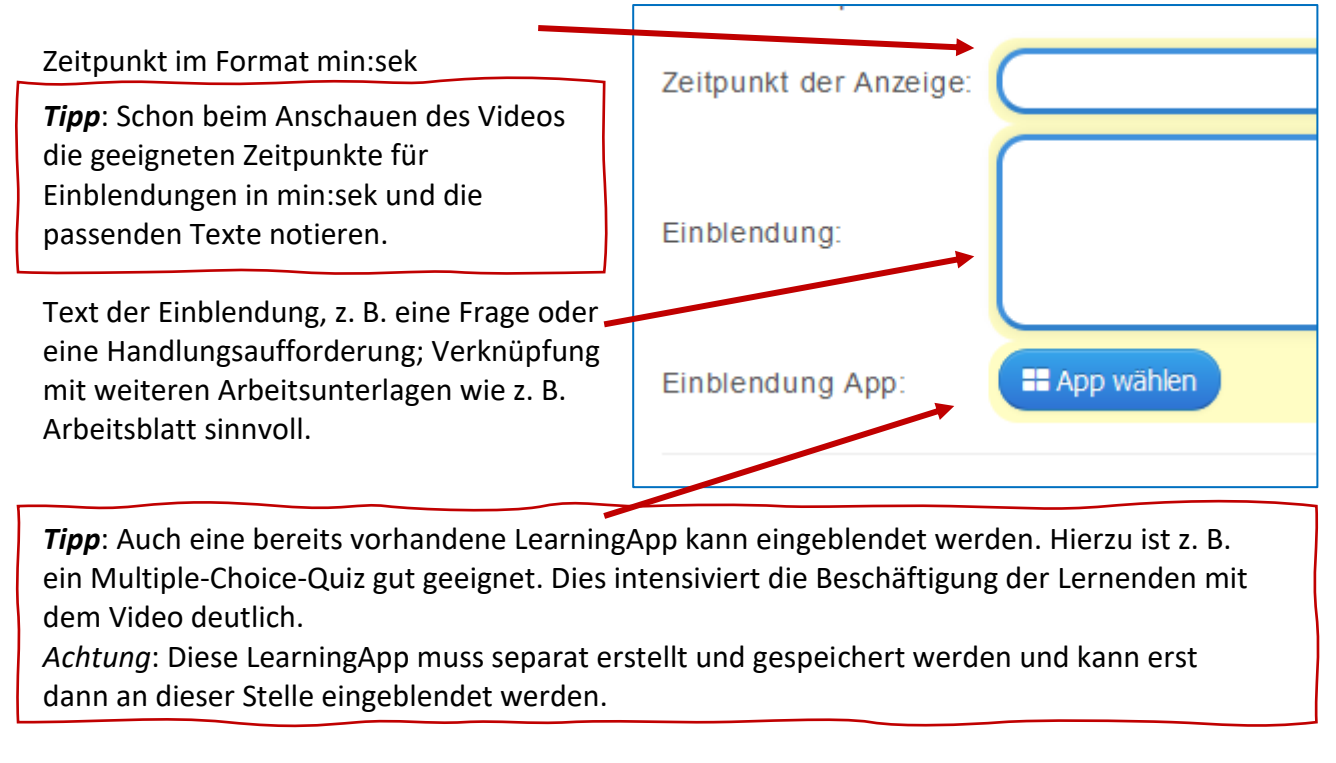

Weitere Einblendungen hinzufügen über diese Schaltfläche:

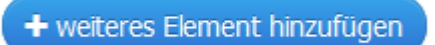

#### Falls gewünscht, kann eine Hilfe eingetragen werden:

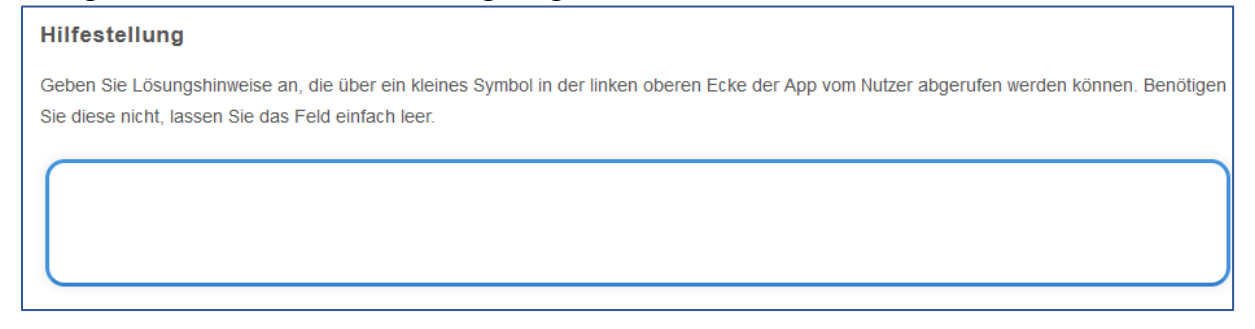

#### **8. Vorschau prüfen und speichern**

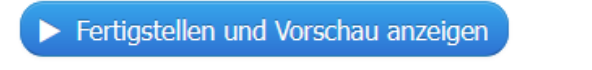

Die spätere Bearbeitung ist jederzeit möglich.

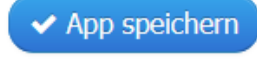

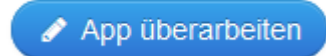